İnternet ortamında gezinti yapmanız için İnternet Erişim Portalında merkezi kimlik ile oturum açmanız gereklidir. Bunun için sırasıyla bozok.edu.tr-> E-Hizmetler-> İnternet Erişim Portalı sayfalarına erişim sağlanmalıdır.

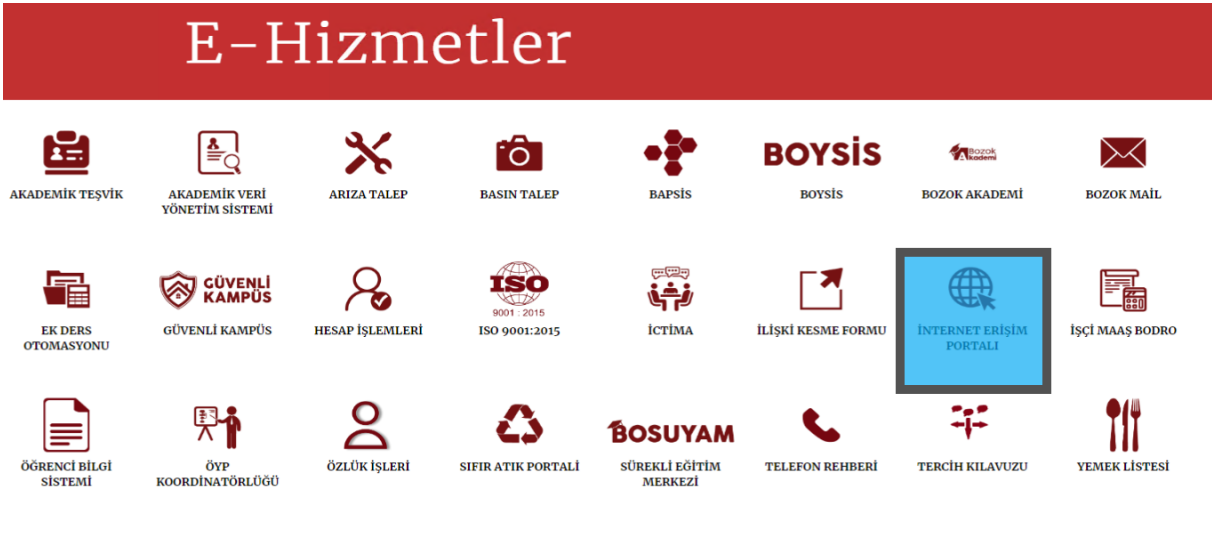

Açılan İnternet Erişim Portalı sayfasında merkezi kimlik bilgilerinizle (kullanıcı adı ve parola) oturum açmanız gereklidir. Ardından Giriş butonuna tıklayın.

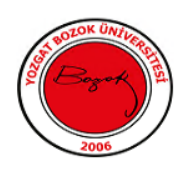

## YOZGAT BOZOK ÜNİVERSİTESİ **Internet Erisim Portalı**

Kullanıcı adı: mulayim.sert

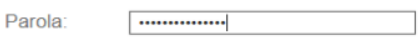

Giriş

5651 Sayılı kanuna uyum çalışmaları kapsamında üniversitemizin internet hizmeti kullanımında kullanıcı<br>adı ve şifre ile giriş yapılmalıdır.

Merkezi kimlik kullanıcı adınızı ve şifrenizi hatırlamıyorsanız yada şifrenizi değiştirmek istiyorsanız<br>aşağıdaki adresten değişiklik yapabilirsiniz:

Kulllanıcı Adı ve Şifre işlemleri için tıklayınızl<br>Detaylı bilgi için tıklayınız!

İnternet oturumunuzu sonlandırmak ya da başka bir hesapla oturum açmak için sırasıyla **bozok.edu.tr-> E-Hizmetler->Çıkış Portalı** sayfasına erişim sağlanmalıdır.

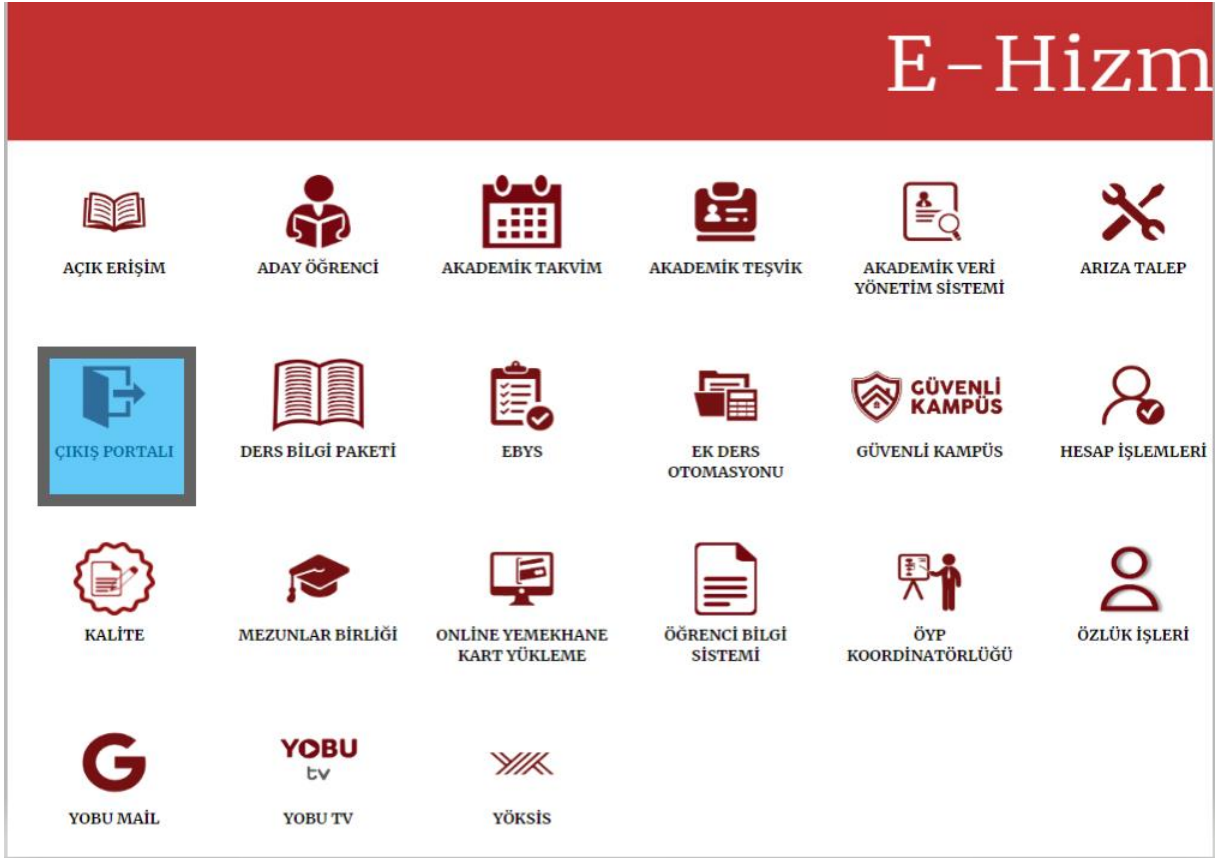

Açılan sayfada "**Başka bir kullanıcı hesabıyla oturum açmak için tıklayınız**" bağlantısına tıkladığınızda yönlendirildiğiniz sayfa *İnternet Erişim Portalı* sayfasıdır. Bu sayfada başka bir merkezi kimlik hesabı ile oturum açabilirsiniz. Başka bir hesap ile oturum açana kadar mevcut kullanıcı ile oturumunuzun devam ettiğini unutmayınız. İnternet oturumunuzu hemen sonlandırmak içinse **"Çıkış yapmak için tıklayınız"** bağlantısına tıklamanız gereklidir.

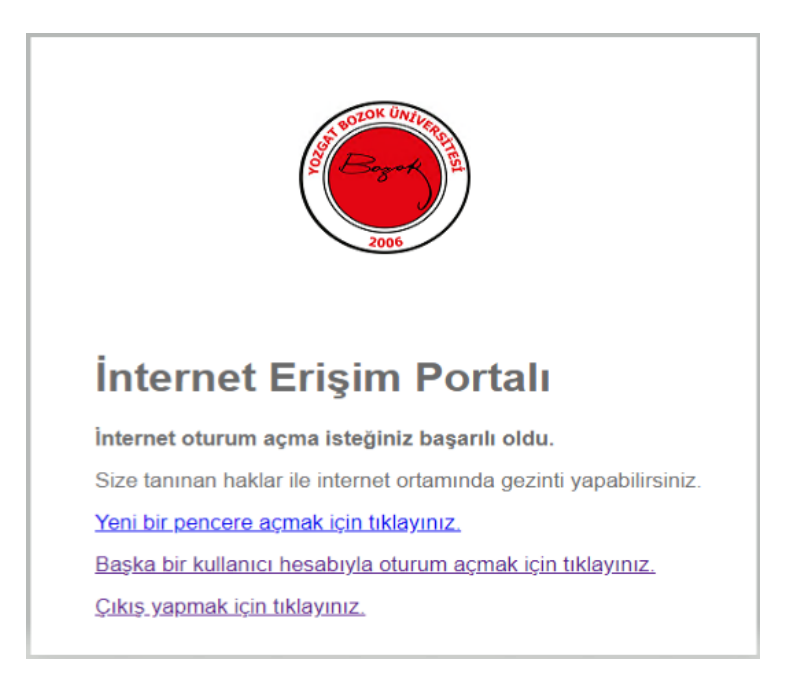